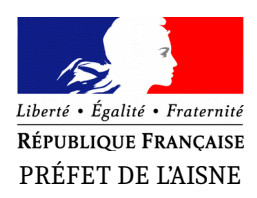

#### PRÉFECTURE

Cabinet du Préfet – Service des Sécurités Pôle représentation de l'État

 Affaire suivie par : A. DESSAINT Tél. : 03.23.21.83.53 Mél : pref-representation-etat@aisne.gouv.fr Laon, le  $1<sup>er</sup>$  janvier 2019

# **Pour la promotion du 14 juillet 2019,**

# **uniquement pour les candidats qui résident dans le département de l'Aisne,**

# **déposez vos demandes de médaille d'honneur régionale, départementale et communale en ligne,**

# **en suivant les consignes suivantes.**

**Cette dématérialisation se base sur les procédures simplifiées mises en place dans l'Aisne.**  Toutes les informations sont disponibles sur [le site de la préfecture de l'Aisne.](http://www.aisne.gouv.fr/Demarches-administratives/Medailles-et-distinctions-honorifiques/Medaille-d-honneur-regionale-departementale-et-communale-MHRDC/Medaille-d-honneur-regionale-departementale-et-communale-MHRDC)

# **Comment déposer une demande de médaille d'honneur régionale, départementale et communale en ligne ?**

### **1) Prérequis informatique**

Pour la saisie des dossiers depuis internet, les navigateurs supportés sont :

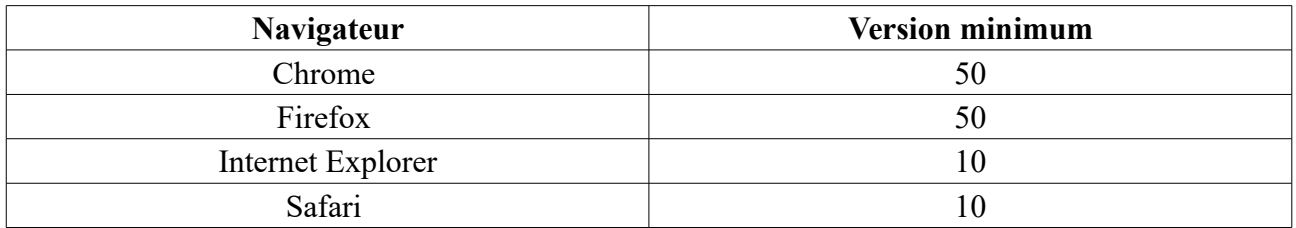

### **2 ) Lien vers la médaille demandée**

Le dépôt des demandes de médaille d'honneur régionale départementale et communale est accessible depuis le portail [Démarches Simplifiées.](https://www.demarches-simplifiees.fr/) Pour déposer une demande en ligne, utilisez **le lien ci-dessous.** (**Attention :** Pensez à vérifier que le candidat relève bien de cette médaille)

### **Pour la médaille régionale, départementale et communale :**

L'employeur dépose la demande.

**Cette médaille est destinée à récompenser l'ancienneté des services rendus aux collectivités territoriales et à leurs établissements publics, y compris les offices publics d'HLM et les caisses de crédit municipal.** 

**Cliquez sur le lien :<https://www.demarches-simplifiees.fr/commencer/mhrdc>**

### **3 ) Connexion au portail** *[Démarches Simplifiées](https://www.demarches-simplifiees.fr/)* **.**

Après avoir cliqué sur le lien de la médaille d'honneur qui vous concerne, vous devez vous connecter au portail « démarches simplifiées ».

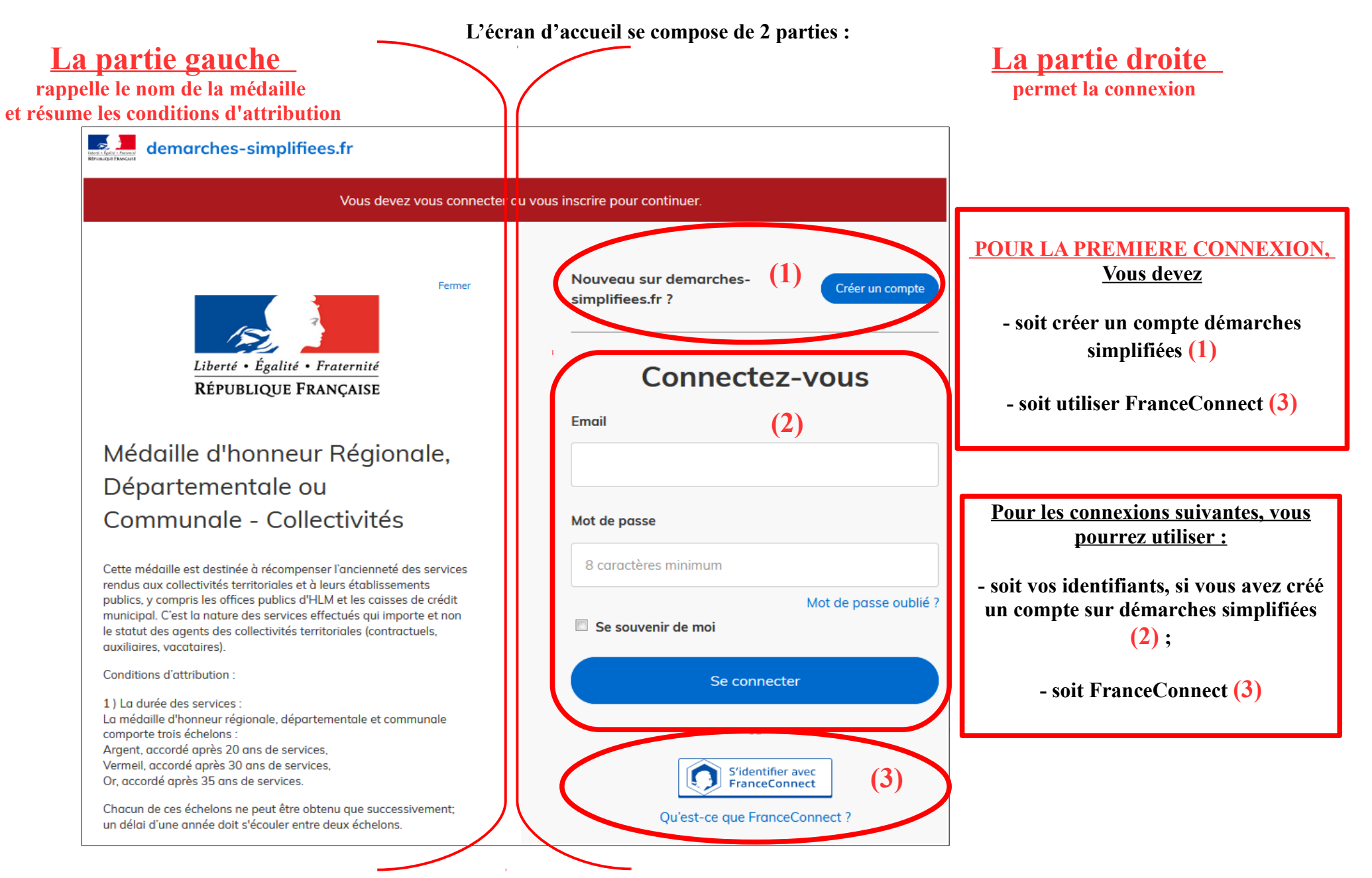

### **4 ) Saisie du numéro de SIRET de l'employeur**

Quelle que soit la médaille d'honneur, c'est **le numéro de SIRET de l'employeur qui authentifie le dépôt du dossier.** 

**Après la connexion au portail démarches simplifiées, un nouvel écran vous permet :**

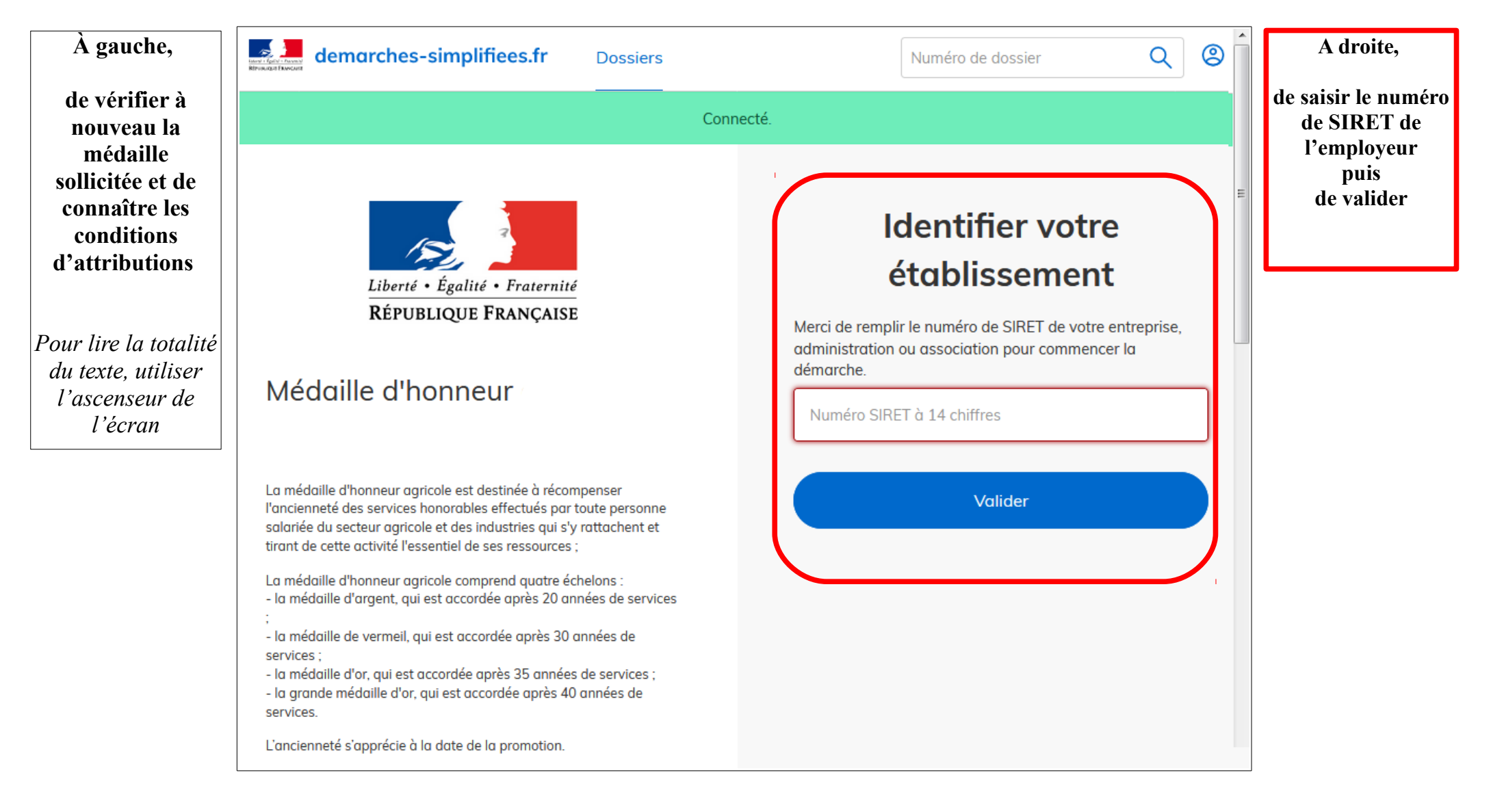

## **4 ) Vérification des informations et autorisation**

Sur l'écran suivant, vous obtenez les informations relatives au numéro de SIRET saisi. **Vous pouvez les vérifier et, en cas d'erreur, vous pouvez changer de SIRET en cliquant sur le bouton de gauche.**

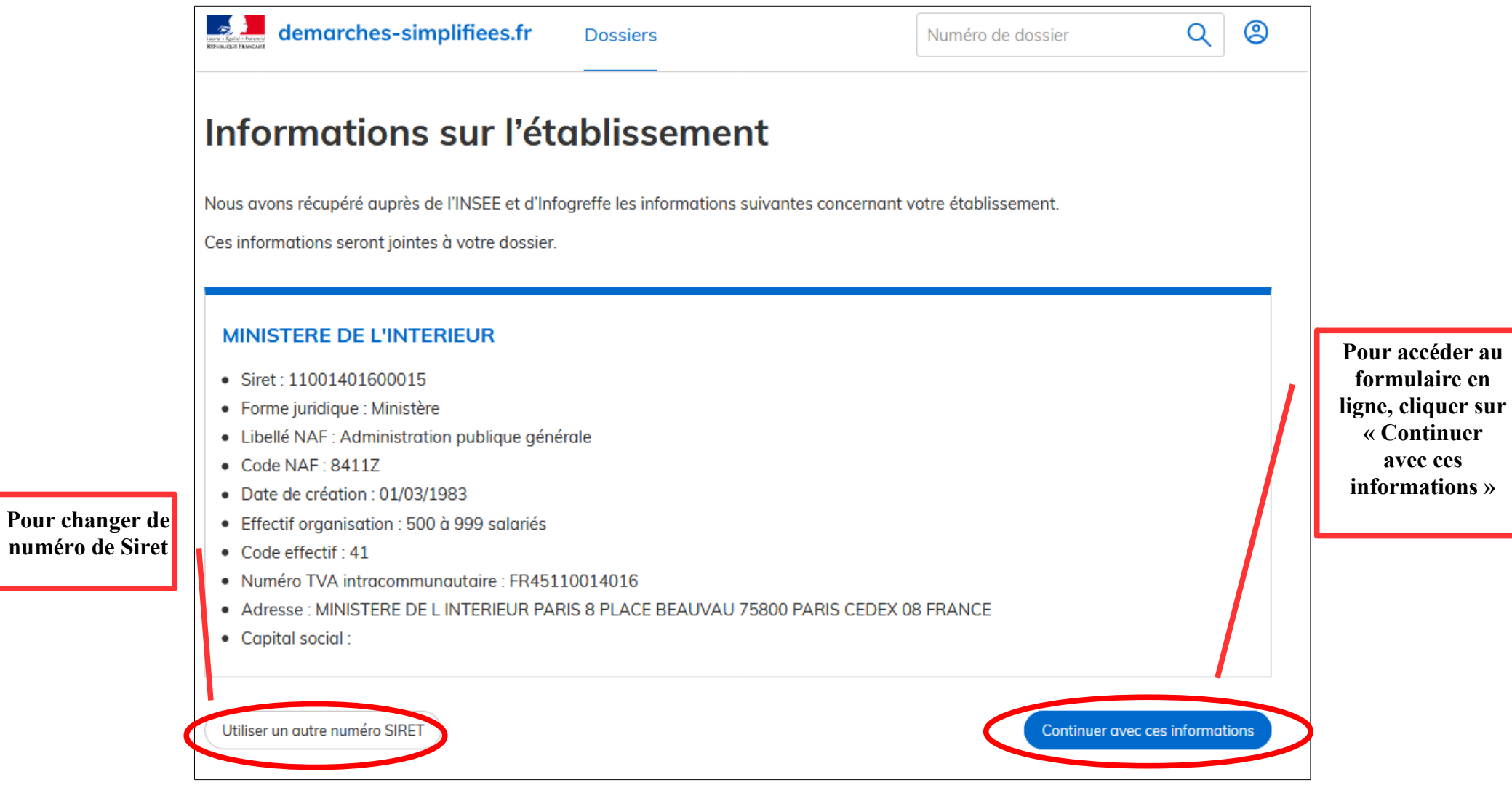

**Un guide de la démarche est à votre disposition en haut de page du formulaire en ligne.**